## REPORT - LETNÝ SEMESTER

Lukáš Bujňák, 2INF

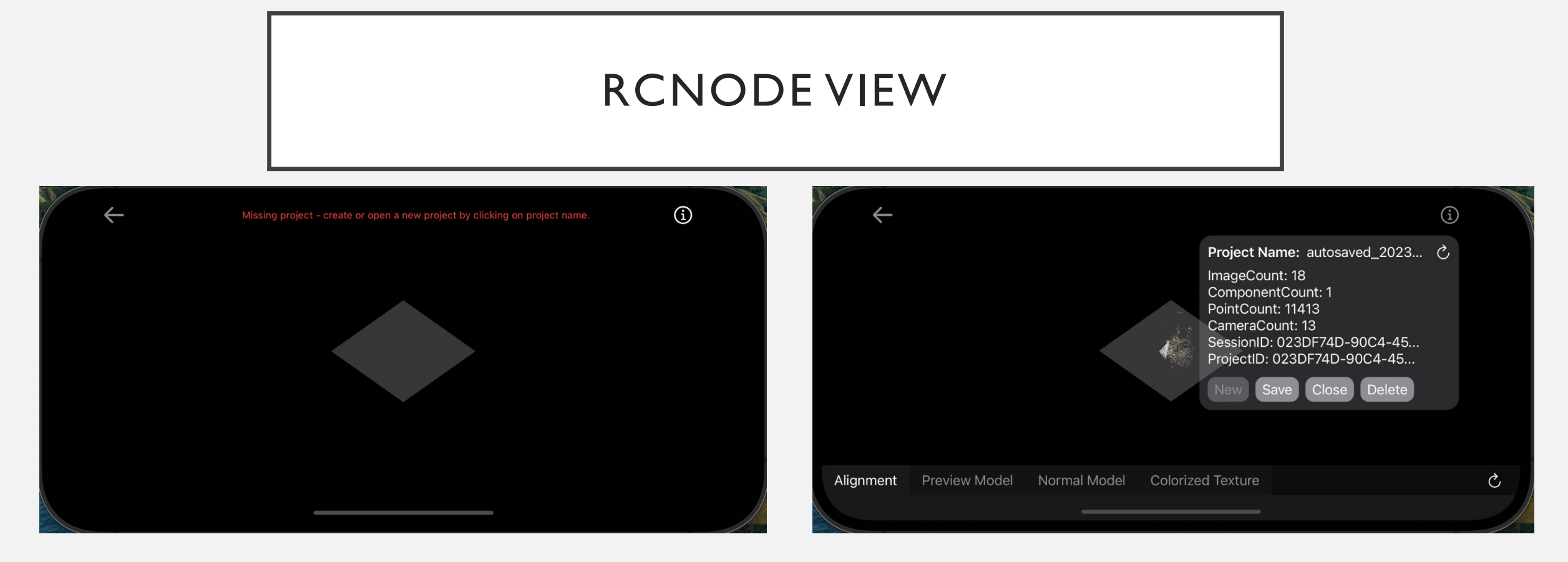

Základý view obsahuje informáciu o aktuálne vykonávanej akcii a project management skrytí pod ikonou – I Na ľavom obrázku je stav, keď nie je loadnutý project -> dostávame aj upozornenie Na pravom obrázku je stav, kedy už prebiehol load projektu, máme o ňom základné informácie

- sprístupnenie dolného panela(automaticky sa načíta alignment, zvyšok ak už je v mobile), ak ešte nie je načítaný, vstupom do danej scény sa vykalkuluje model a vykreslí v aplikácii
- Refresh je potrebný ak už je model načítaný -> nezaťažujeme zbytočne RC
- A zvyšné ovládacie prvky fungujú tak, ako sa od nich očakáva

## RCNODE VIEW

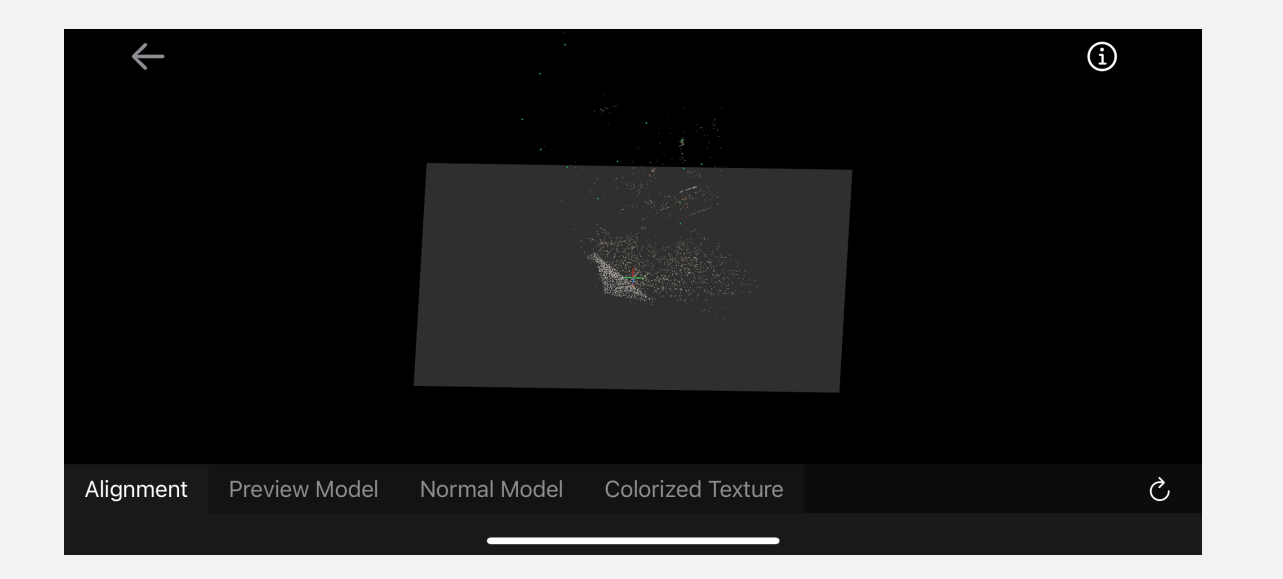

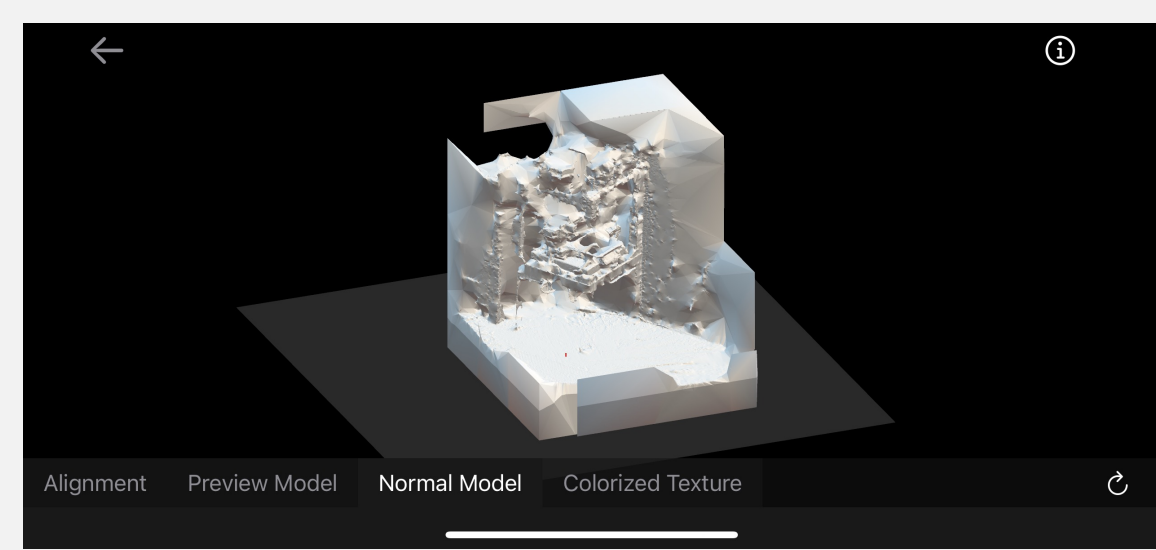

Ešte pár fotiek o tom, ako vyzerá scéna pri rôznych modeloch, preview model som nepridal, pretože je to preview.

- Zelené bodky pri alignment sú kamery(úspešné fotky, ktoré prispeli k dielu)
- Zvyšné body sú kvôli veľkosti v point cloude

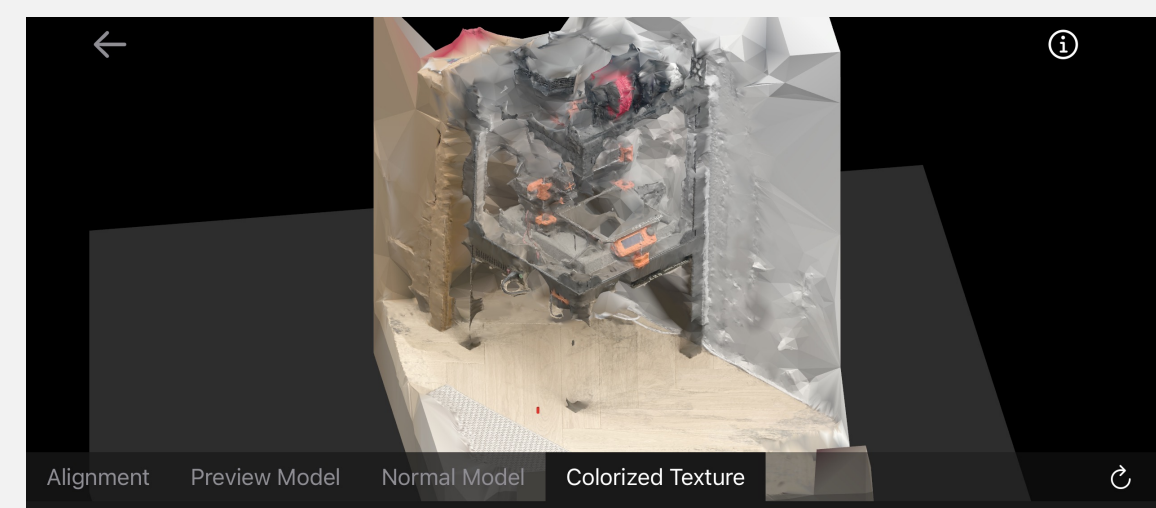

## ALIGNÁCIA DEDINY

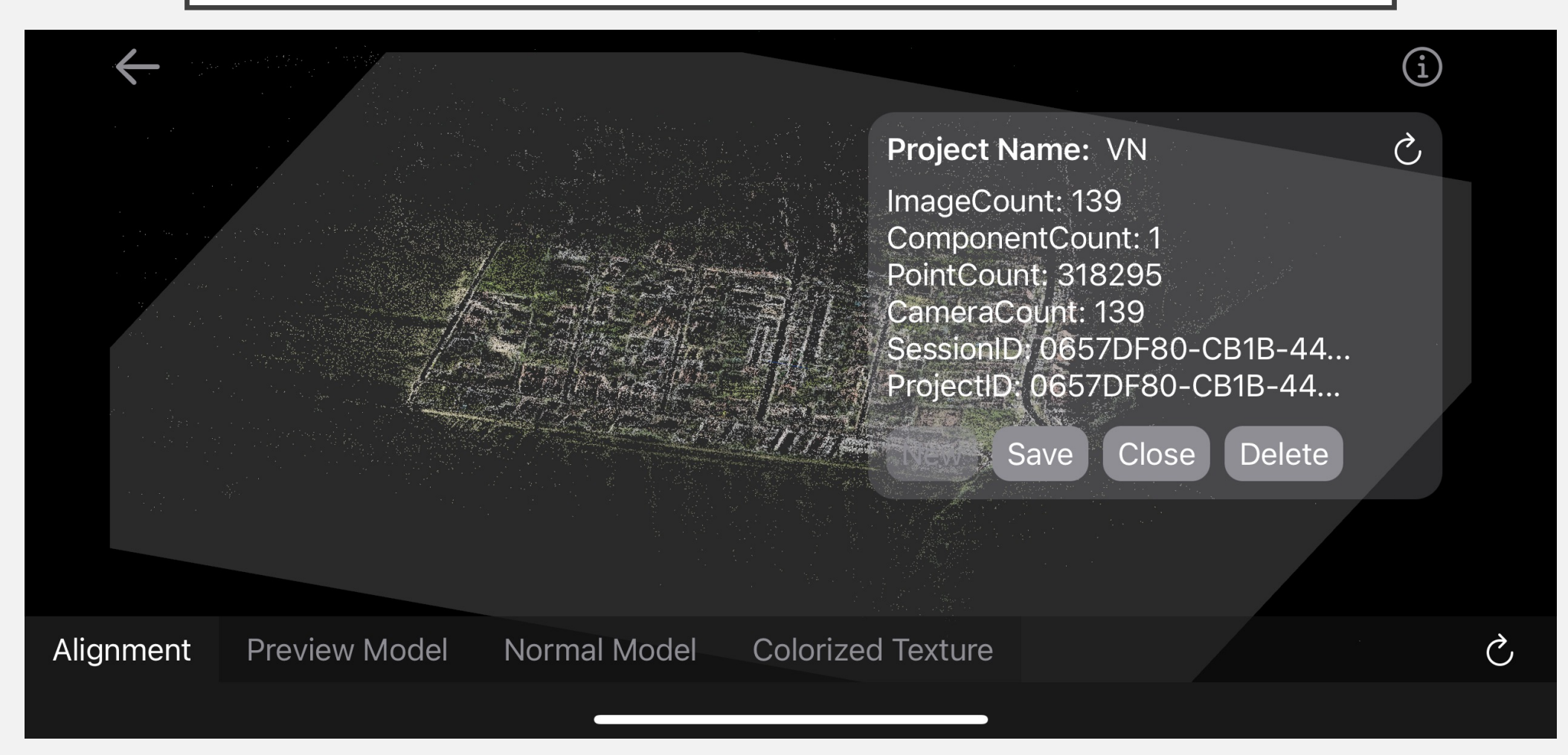

To, že imgCnt = camCnt znamená, že sa lepšie fotiť ani nedalo. Možno v inom rozlíšení fotky. Viac pixelov = viac bodov a lepšia presnosť rekonštrukcie.

## LIBRARY VIEW

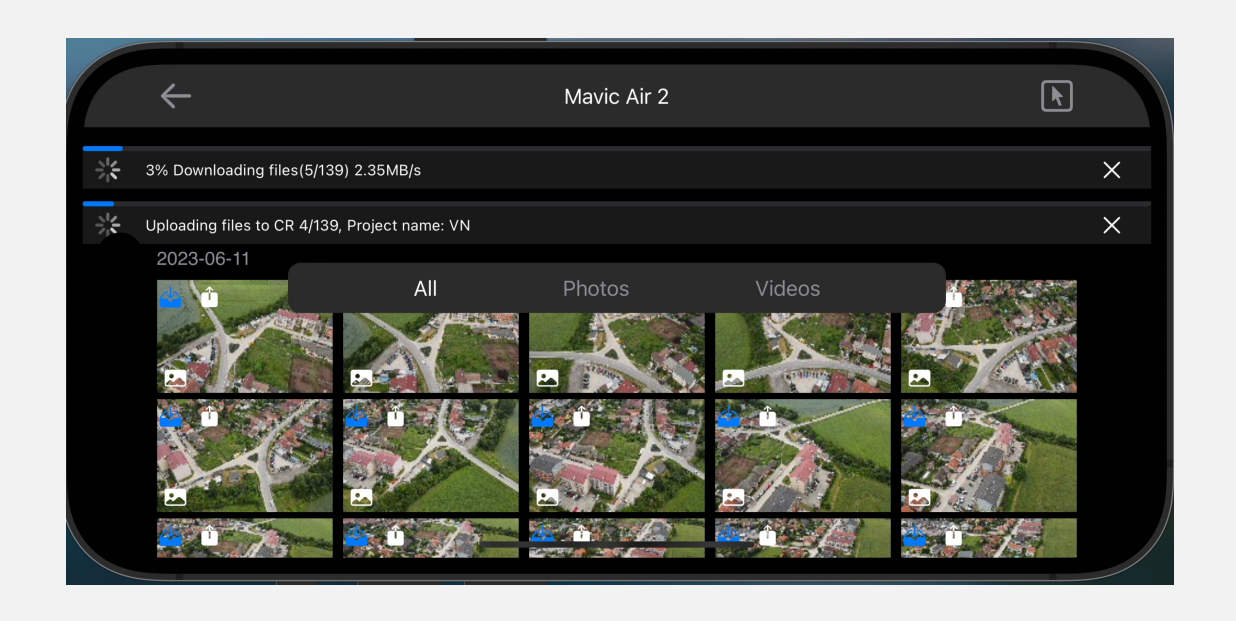

Library view sa tiež dočkal updatu a to konkretne o stave downloadu/uploadu

- Môžeme download/upload zastaviť
- Upload funkcia používa download na temp. uloženie obrázku do mobilu, ktorú potom uploadne a neskôr obrázok vymaže
- Download ukladá média do shared dir vo Files, aby si ich človek nezamenil s mobilnou galériou, samozrejme, sú odtiaľ uložiteľné aj do galérie.